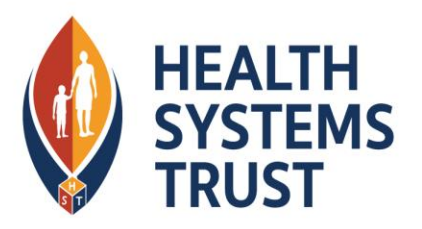

### **Viral load databases**

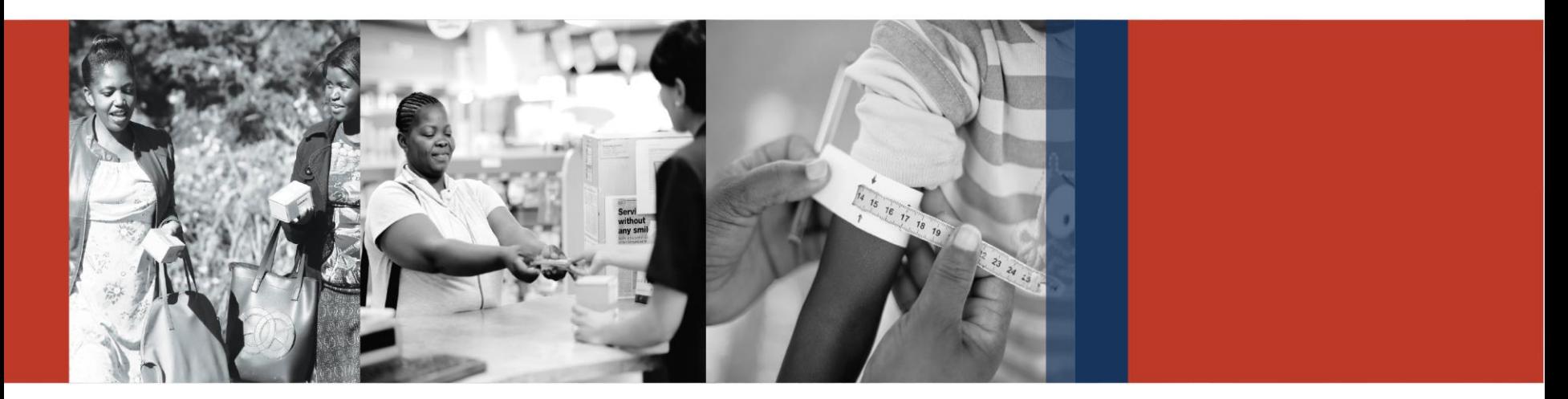

**Dr Livhuwani Mashudu Mashamba M&E Operations Manager Health System Trust [Livhuwani.Mashamba@hst.org.za](mailto:Livhuwani.Mashamba@hst.org.za) 081 414 2495**

**20 October 2023**

### **Presentation overview**

- **Databases for monitoring viral load:**
	- **National Health Laboratory Service (NHLS) / National Institute for Communicable Diseases (NICD)** 
		- Results for Action (RfA) Dashboard
	- **TIER.Net**
		- 'Appointment list' report
		- 'VI overdue' list
		- '2 consecutive unsuppressed VL results' list
		- 'VL cascade' report
- **CDC VL Mop-up Standard Operating Procedure**

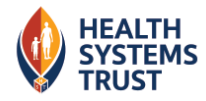

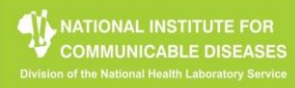

#### **STEP 1: Register on the Self Service Portal (SSP)**

· Go to www.nicd.ac.za and click on "M&E Dashboards" -> select "Guest Login" -> click on "Self Service Registration"

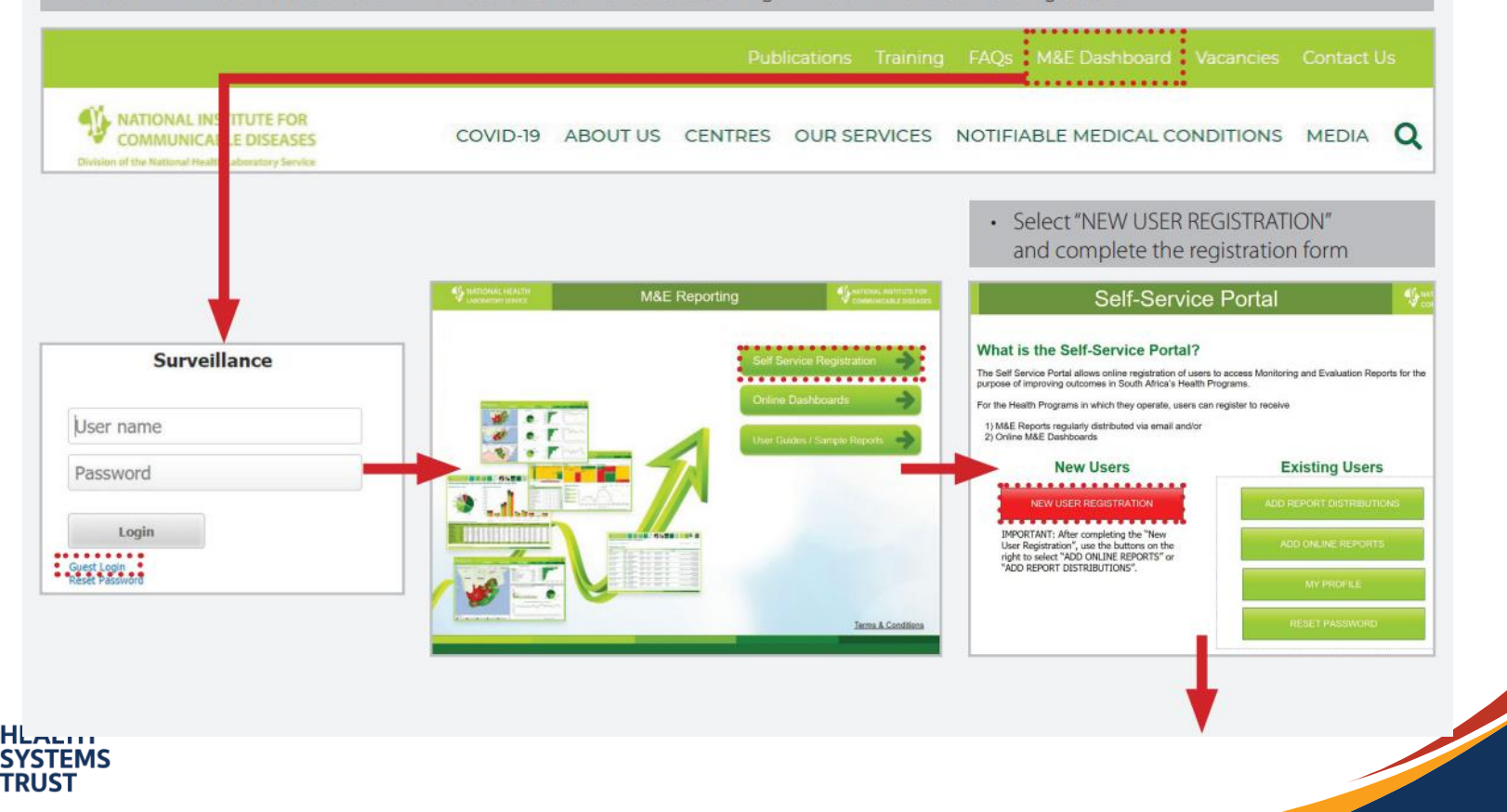

### **Seven RfA reports are available.**

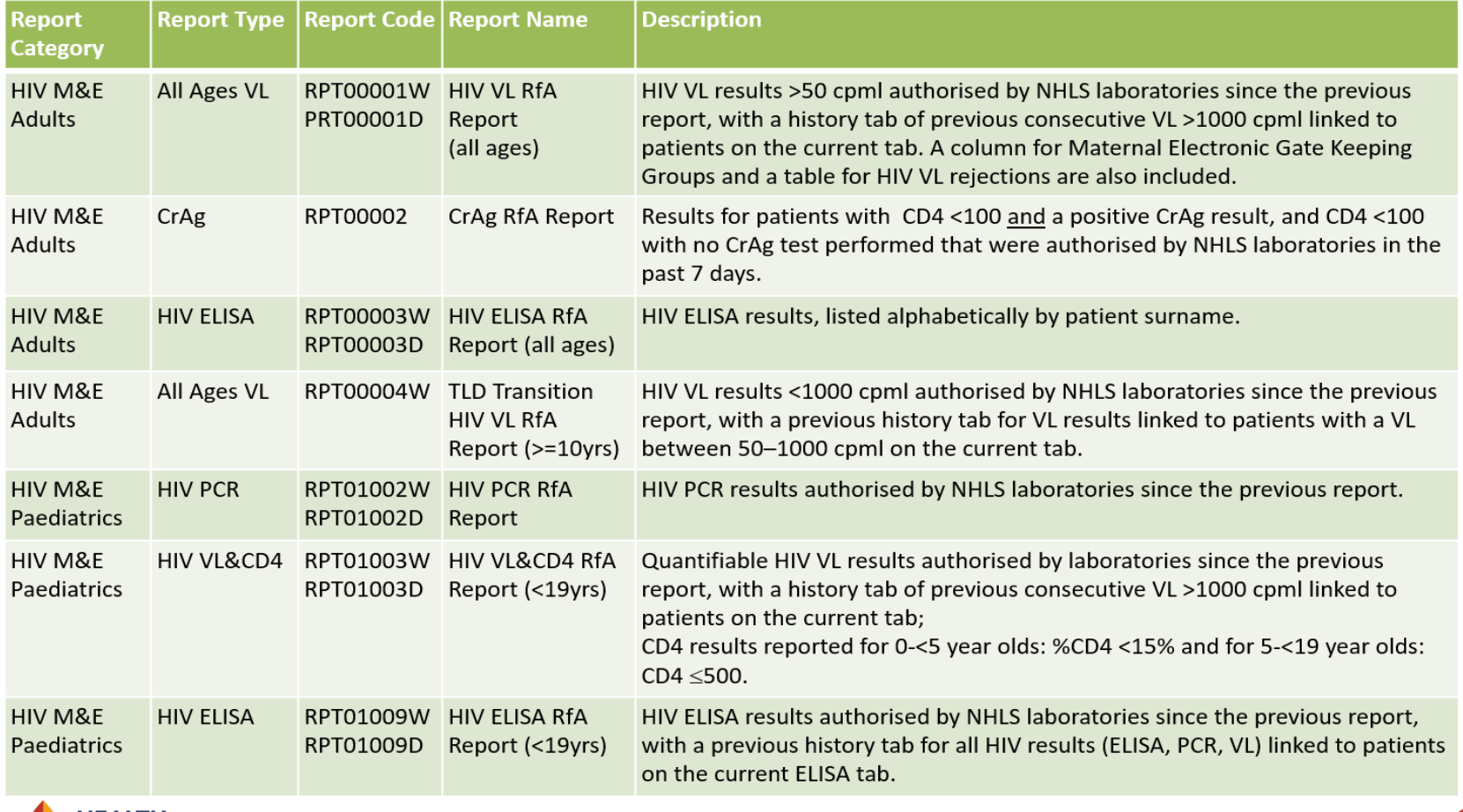

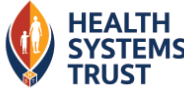

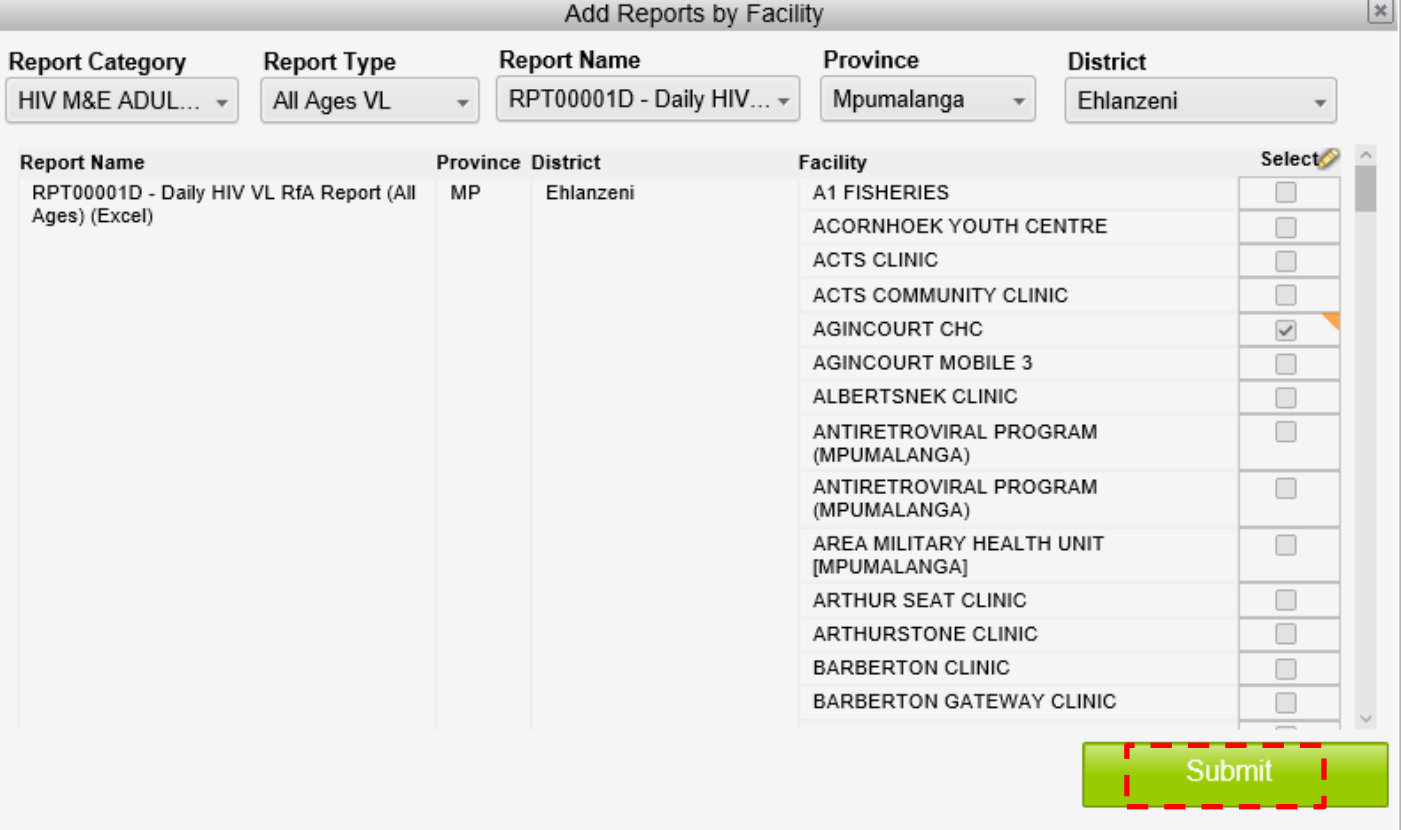

- 1) Select 'HIV M&E ADULTS (all ages)' report category
- 2) Select All Ages VL' under Report Type
- 3) Select report name (D/daily or W/weekly)
- 4) Select the province/s in which you would like to receive the reports
- 5) Select the district/s in which you would like to receive the report
- 6) Select the facilities for which you would like to receive the report
- Click on 'Submit'.
- Please note: for each facility you select, you will receive a separate daily/weekly e-mail.

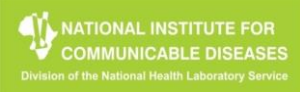

### **HIV RfA reports**

- Accessing RfAs via the RfA portal
- Example of an HIV VL RfA report

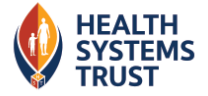

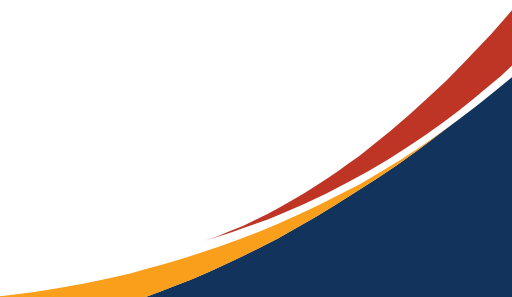

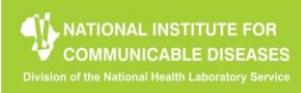

PDF

789 KB

#### Access daily/weekly HIV VL Results for Action for facilities/districts via NICD RfA Portal (www.nicd.ac.za)

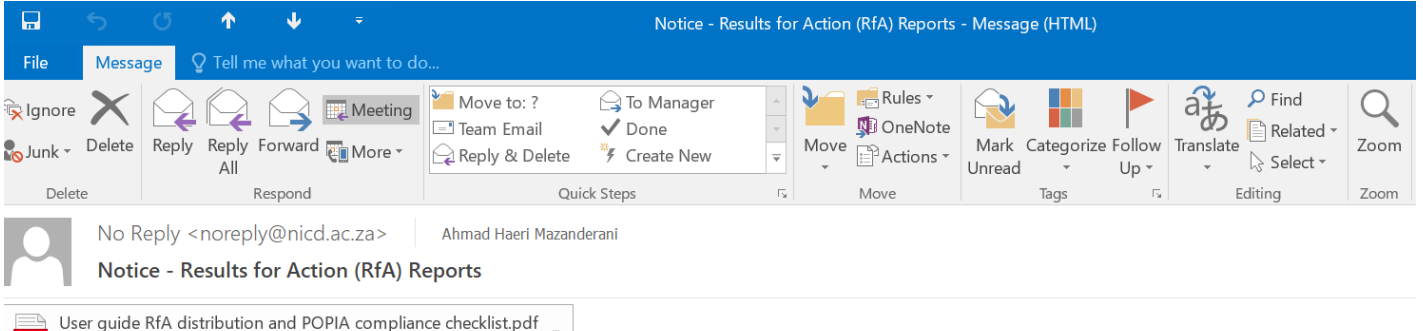

#### Remember to access your daily and weekly Results for Action (RfA) reports.

Please use the attached User Guide to access your RfA reports from the NICD website

(www.nicd.ac.za>> scroll to the Quick Links at the bottom of the page>> M&E Dashboard>> Login with your username and password>> RFA portal)

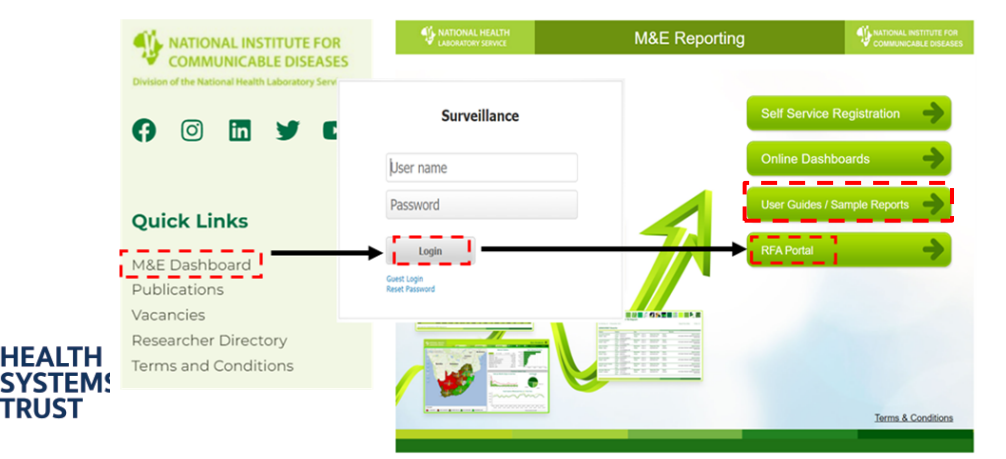

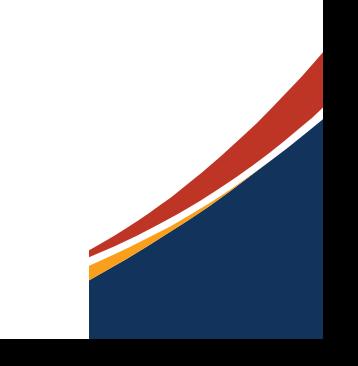

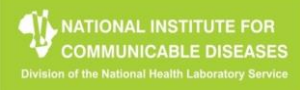

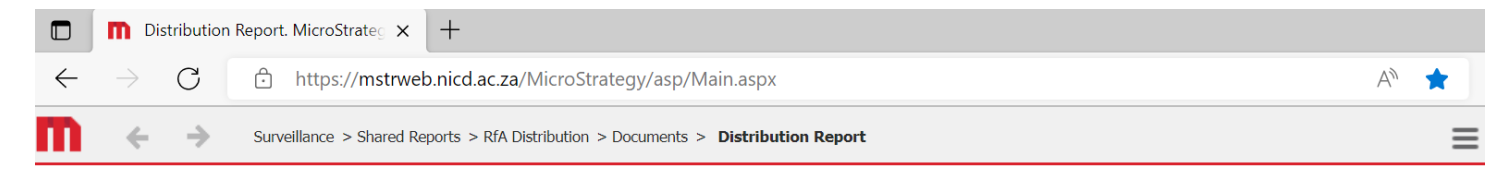

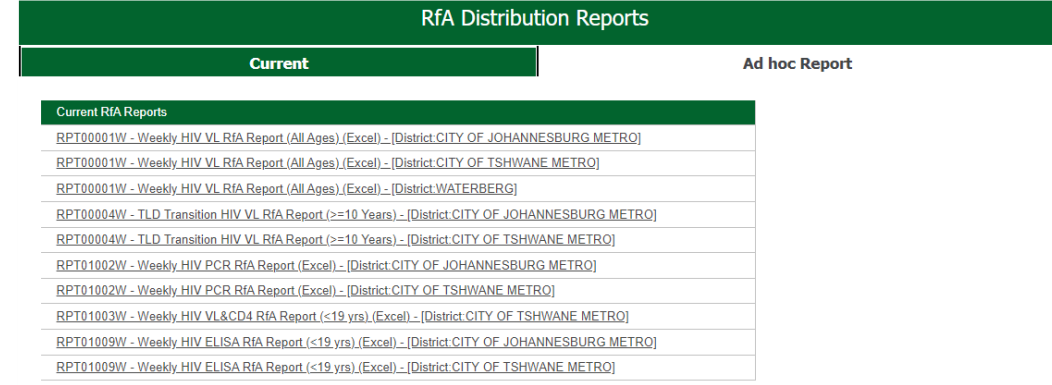

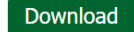

 $\overline{\phantom{a}}$ 

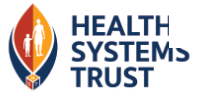

**Terms & Conditions** 

#### **POPIA Checklist**

#### **1. Accessing the reports**

- Do not share your password with anyone.
- Access only the reports that you require.
- **2. Storing the reports on a computer, laptop, tablet, etc.**
	- All devices on which the report is stored are protected with a unique password.
	- Downloaded and saved reports should also be protected with a unique password.
	- All paper copies of the report must be kept in a secure and locked location (e.g. locked drawer in a desk in a locked room).

#### **3. Use of the reports**

- Use only the personal information contained in the reports for tracking and treating individuals.
- Communicate any inaccuracies in the personal information to the NICD (HIV@nicd.ac.za).

#### **4. Sharing the reports**

– Share the reports only with healthcare workers who require the information to track and treat individuals.

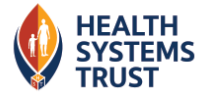

#### **POPIA Checklist**

#### **6. Possible breaches**

- Notify the NICD within 72 hours if you suspect that your password has been obtained by another person.
- Notify the NICD within 72 hours if there has been unauthorised access to the report.
- Notify the NICD within 72 hours if your copy of the report has been stolen.

Further information on POPIA compliance can be found in the POPIA video below: [https://mstrweb.nicd.ac.za/MicroStrategy/Images/Video/RFAD/Training/RfA\\_RfAD\\_Training\\_V](https://mstrweb.nicd.ac.za/MicroStrategy/Images/Video/RFAD/Training/RfA_RfAD_Training_Video.mp4) [ideo.mp4](https://mstrweb.nicd.ac.za/MicroStrategy/Images/Video/RFAD/Training/RfA_RfAD_Training_Video.mp4)

For any questions or concerns related to the use of the RfA Reports or RfAD, contact the NICD on [HIV@nicd.ac.za](mailto:HIV@nicd.ac.za)

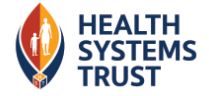

### **PRACTICAL SESSION: RFA REPORT**

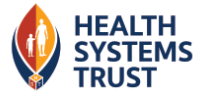

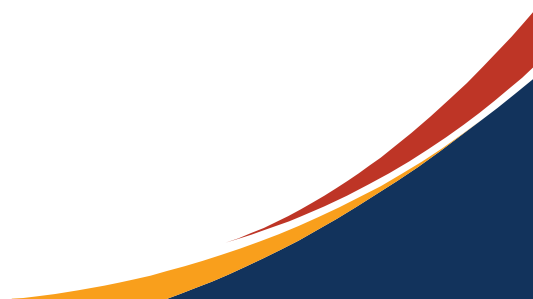

### **Electronic Gate-keeping (RGK) codes serve three functions:**

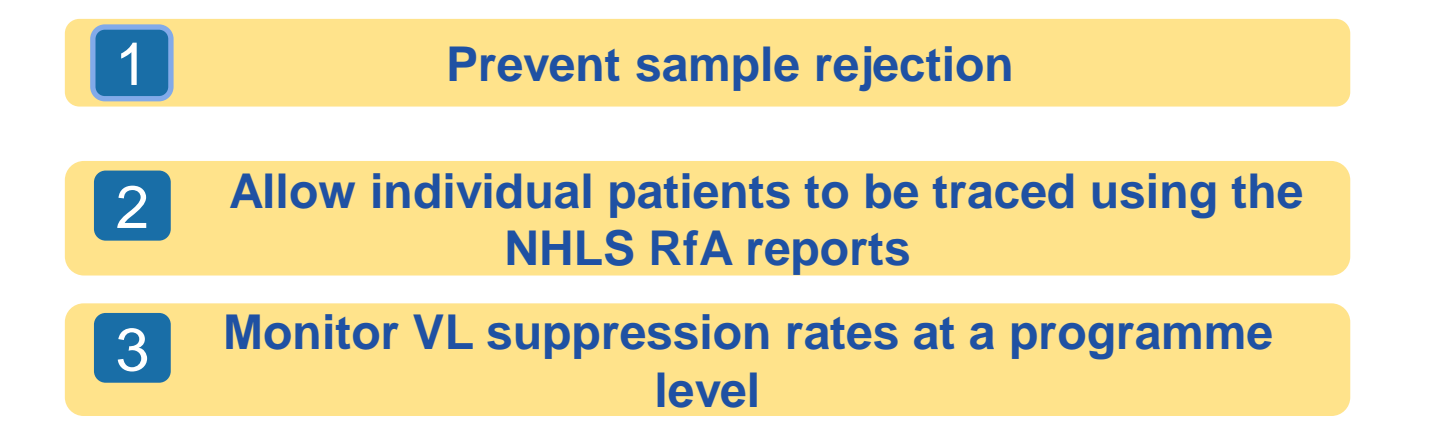

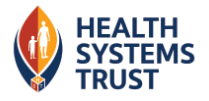

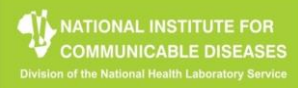

**Facility Guide EGK authorisation codes** 

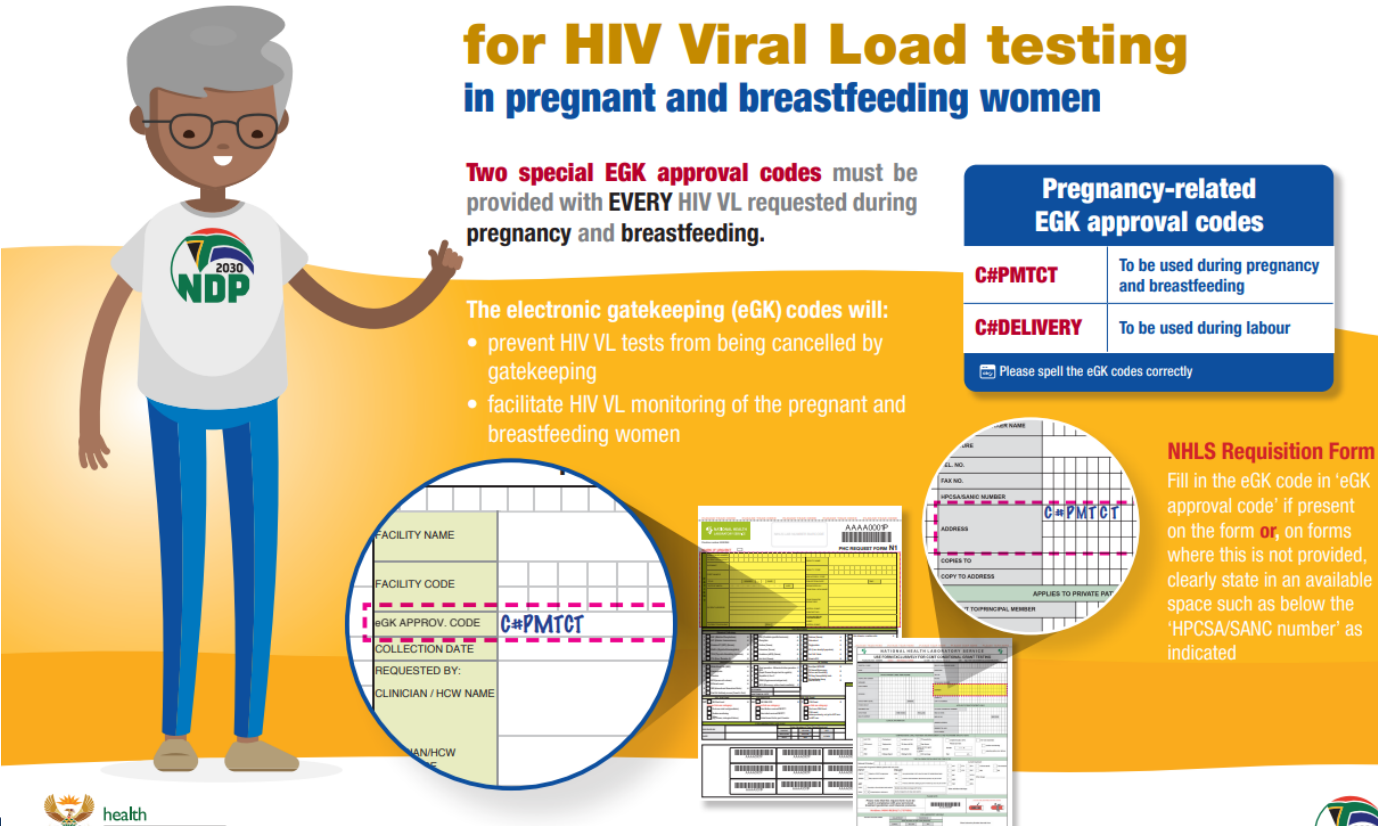

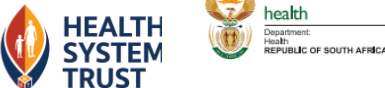

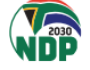

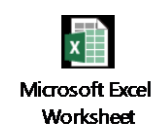

#### **Request monthly Operation Phuthuma provincial reports via e-mail (HIV@nicd.ac.za)**

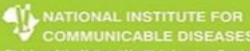

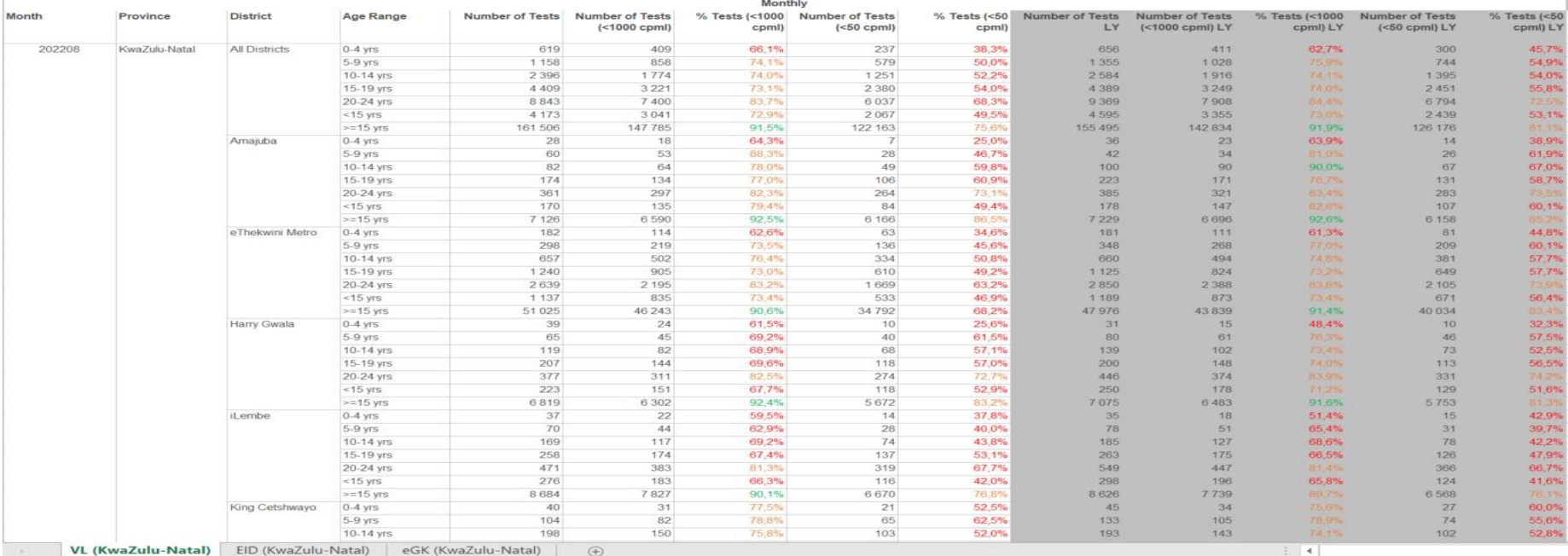

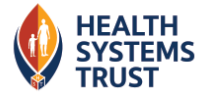

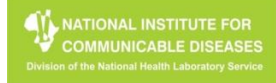

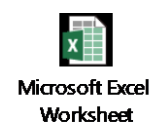

#### **Request monthly Operation Phuthuma provincial reports via e-mail (HIV@nicd.ac.za)**

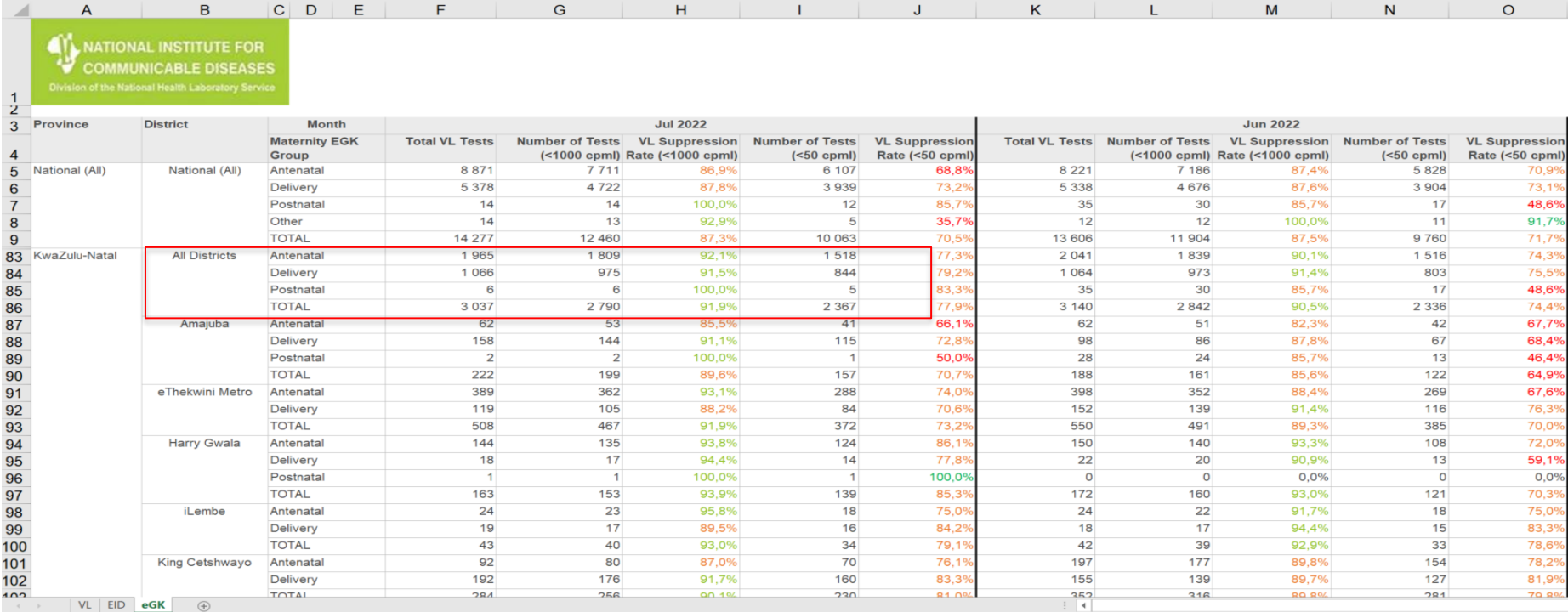

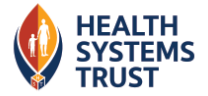

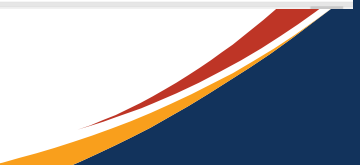

### **In summary**

- RfA reports constitute a powerful tool that enables us to **act early** on elevated VL and positive PCR results on an **individual** patient basis.
- They are most effective when used within efficient facility results management and tracking and tracing processes.
- All precautions must be taken to safeguard patient identifiers and sensitive patient information (POPI Act).
- A number of management level reports can help us to:
	- determine our VL suppression rates by age group and geographic area (adults, children, pregnant and breastfeeding women)
	- determine our coverage for EGK code use in the PMTCT programme by facility
	- determine our PCR testing coverage and positivity rates, including MDOs

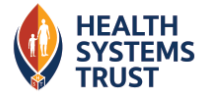

# **TIER.NET**

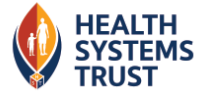

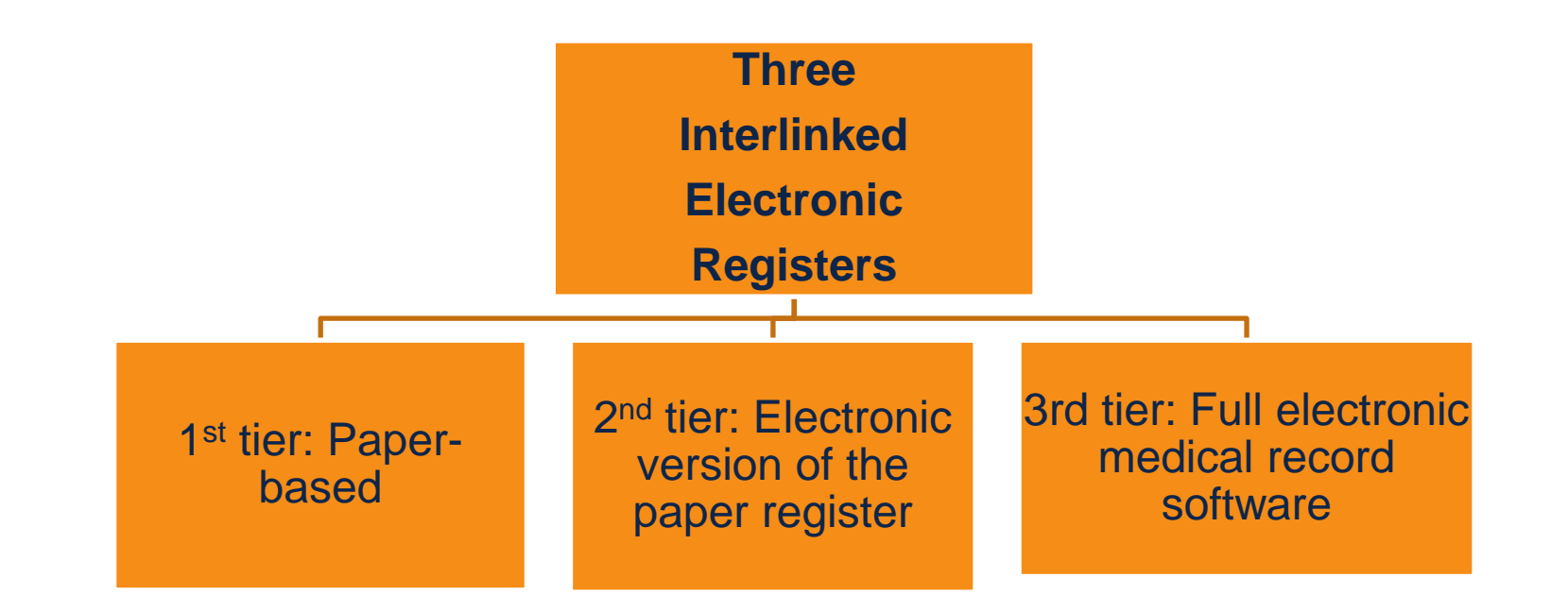

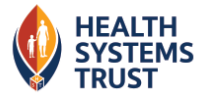

### **TIER PRACTICAL SESSION**

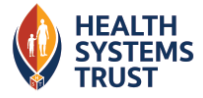

### **CDC VL Mop-up Standard Operating Procedure**

### **Exercise Flow**

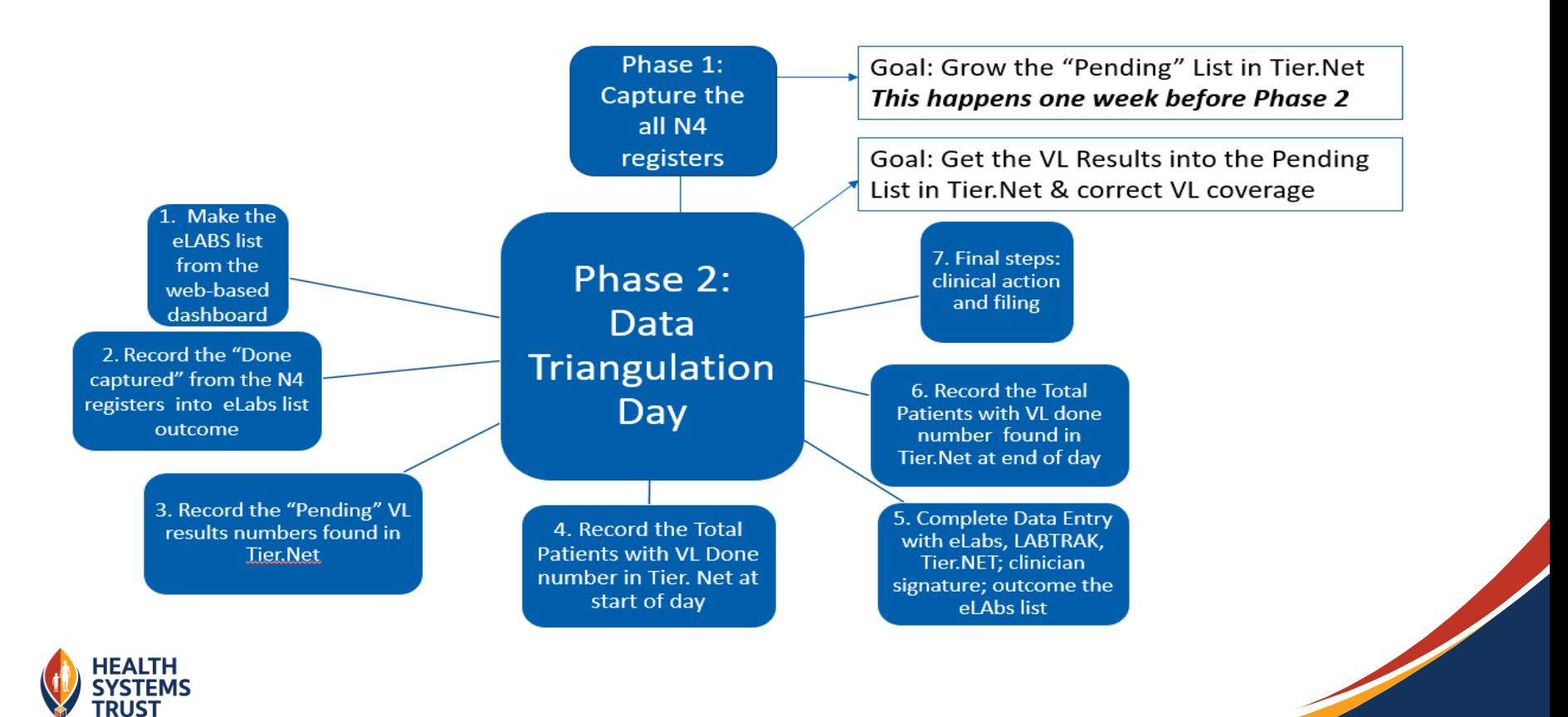

### **Monthly Monitoring Tool: VL Mop Up**

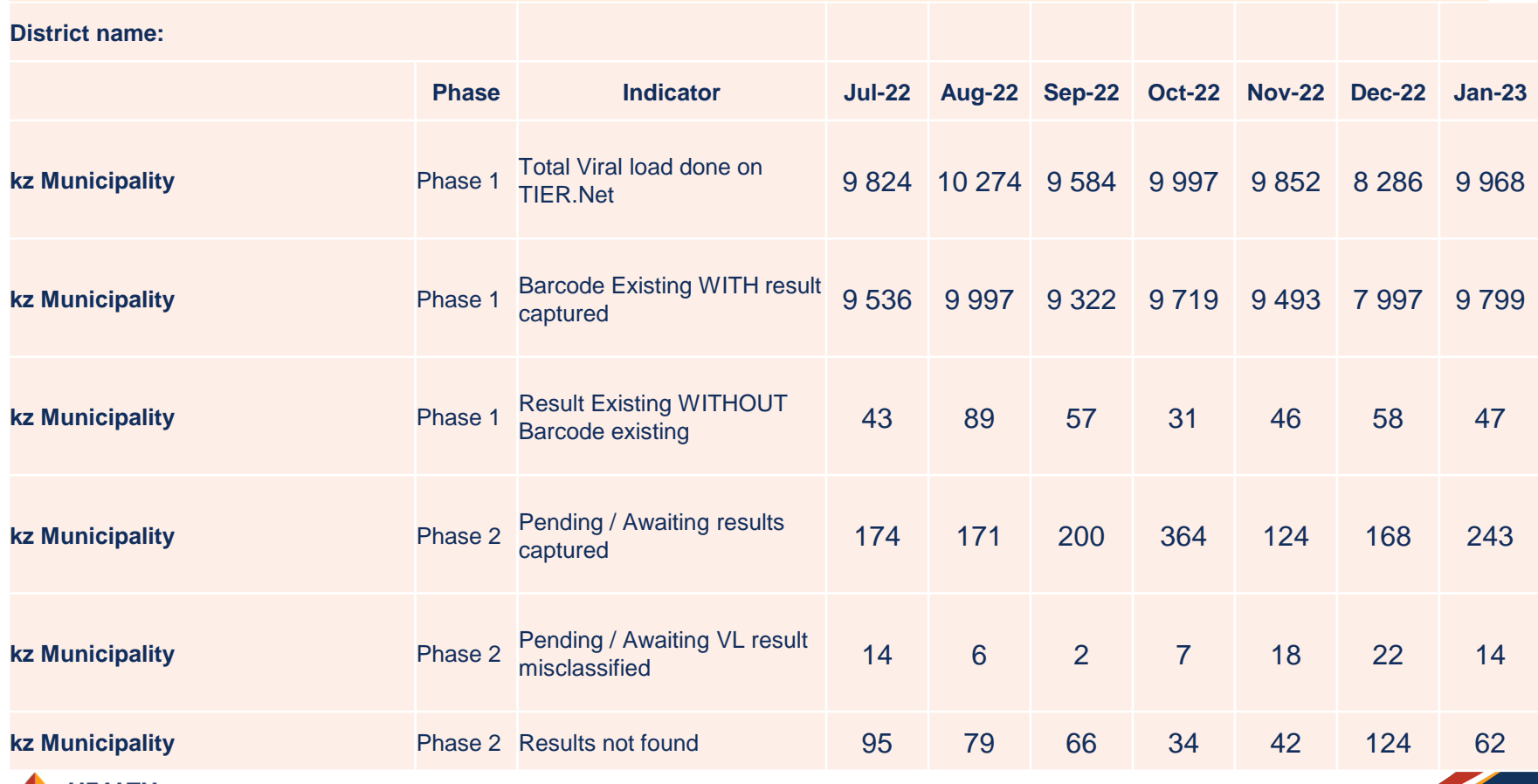

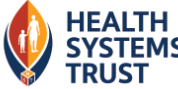

## Whose problem is it?

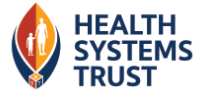

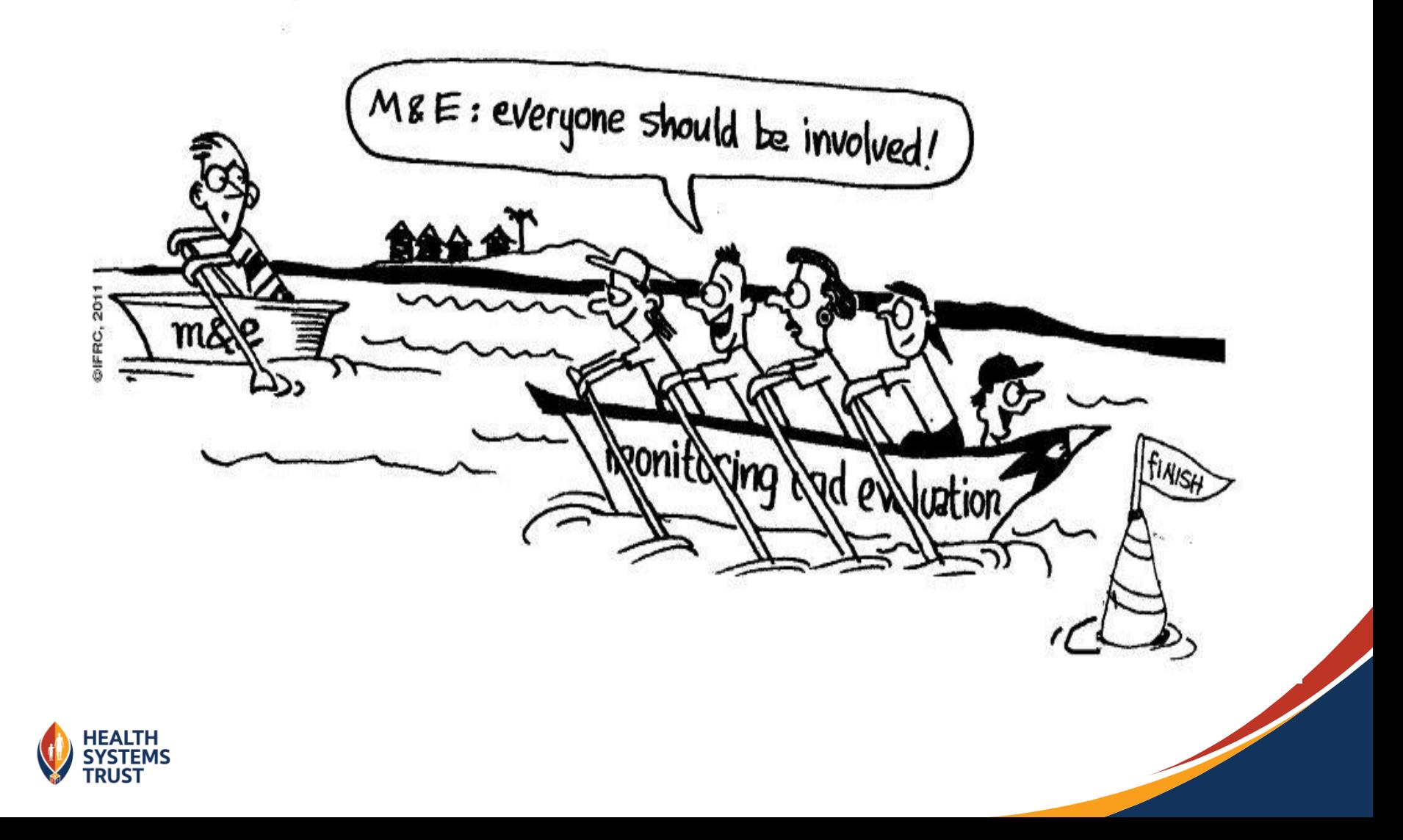

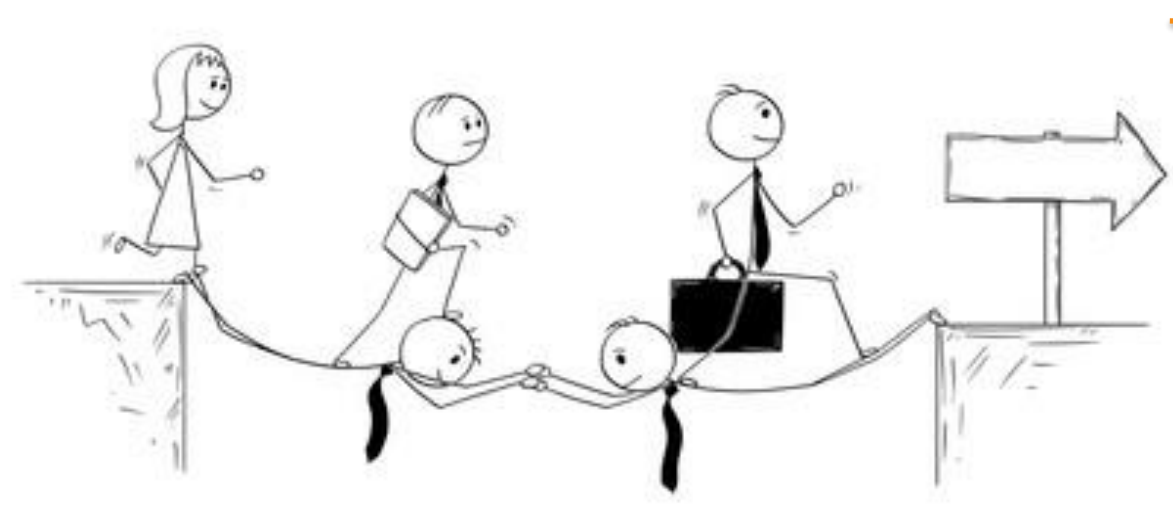

**HIV**<br>VIRAL LOAD

### **HIV FREE GENERATION**

shutterstock.com · 795773581

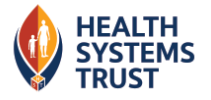

### **Acknowledgements**

#### **Provincial Team:**

• Mr Andile Ngcobo – KZN Strategic Information **Director** 

#### **HST Team**

• Ms Joslyn Walker – HST HSS Programme Manager

#### **NICD**

• Dr Ahmad Haeri Mazanderani

**[HIV@nicd.ac.za](mailto:HIV@nicd.ac.za)**

**011 555 0484**

### **CDC**

• Ms Chingwende Rumbidzayi

**[ojm4@cdc.gov](mailto:ojm4@cdc.gov)**

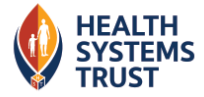

### **Thank you**

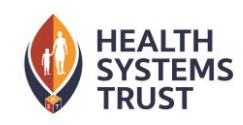

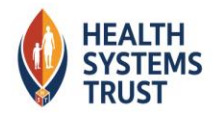